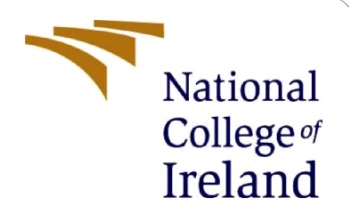

# Configuration Manual

MSc Research Project MSc Data Analytics

Olaomopo Bandele Student ID: x21118388

School of Computing National College of Ireland

Supervisor: Bharat Agarwal

#### **National College of Ireland**

#### **MSc Project Submission Sheet**

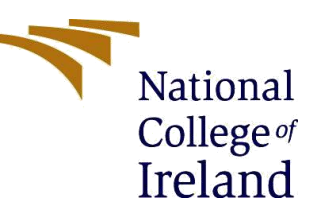

**School of Computing**

**Student Name:** OLAOMOPO BANDELE

**Student ID:** X21118388

**Programme:** MSc Data Analytics **Year:** 2022

**Module:** MSc Research Projects

**Lecturer:** Bharat Agarwal

**Submission Due Date:** 15th December 2022

**Project Title:** Real-Time Drowsiness Detection

**Word Count: 1230 Page Count: 13**

I hereby certify that the information contained in this (my submission) is information pertaining to research I conducted for this project. All information other than my own contribution will be fully referenced and listed in the relevant bibliography section at the rear of the project.

ALL internet material must be referenced in the bibliography section. Students are required to use the Referencing Standard specified in the report template. To use other author's written or electronic work is illegal (plagiarism) and may result in disciplinary action.

**Signature:** Olaomopo Bandele

**Date:** 14<sup>th</sup> December 2022

### **PLEASE READ THE FOLLOWING INSTRUCTIONS AND CHECKLIST**

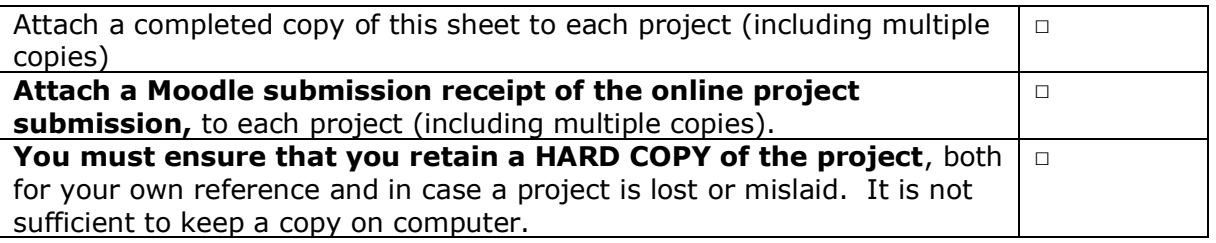

Assignments that are submitted to the Programme Coordinator Office must be placed into the assignment box located outside the office.

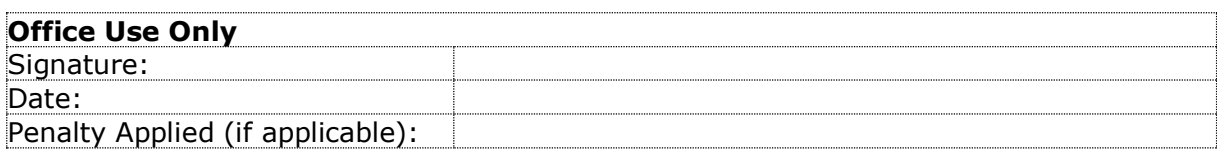

# Configuration Manual

Olaomopo Bandele Student ID: x21118388

# **1 Introduction**

This configuration manual explains and illustrates the steps needed to build real-time sleepiness detection using deep learning and computer vision models. Additionally, this manual's several sections discuss the necessary libraries, and machine specifications needed to accurately reproduce the research.

# **2 System Configuration**

The hardware and software configurations that were used to carry out this project are listed below.

### **2.1 Hardware Specifications**

The following hardware setups were used for this project implementation:

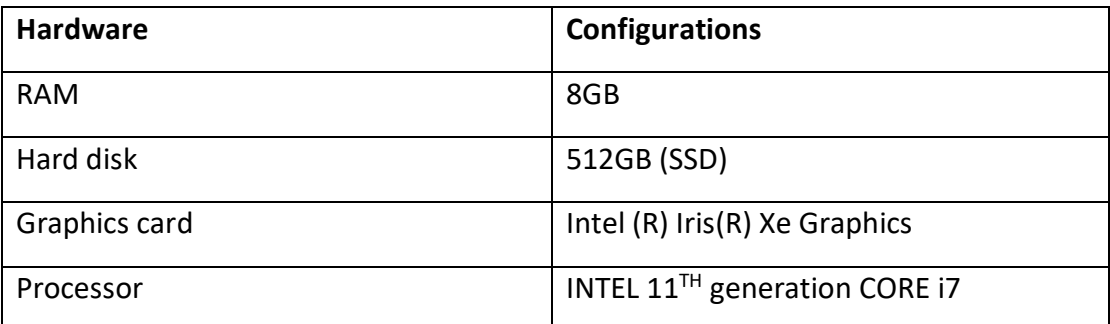

#### Table 1: Hardware specifications

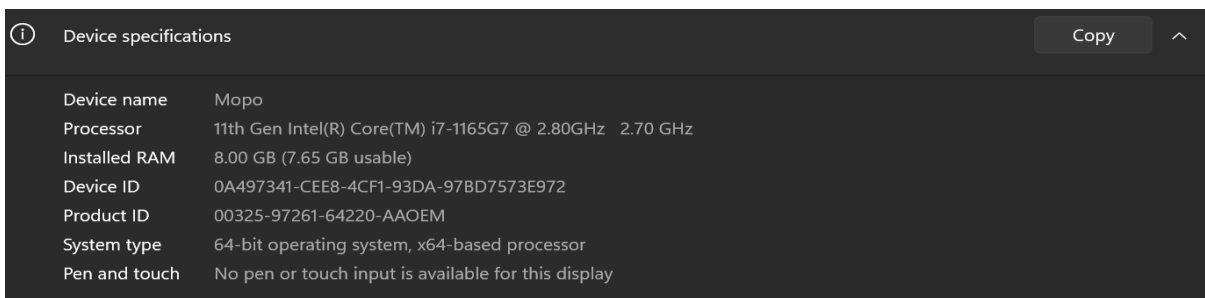

### Figure 1: Operating system Configurations

The operating system used for this research is Windows 11 with an 8GB RAM

### **2.2 Software Specifications**

The software utilized in this project, is listed in Table 2.

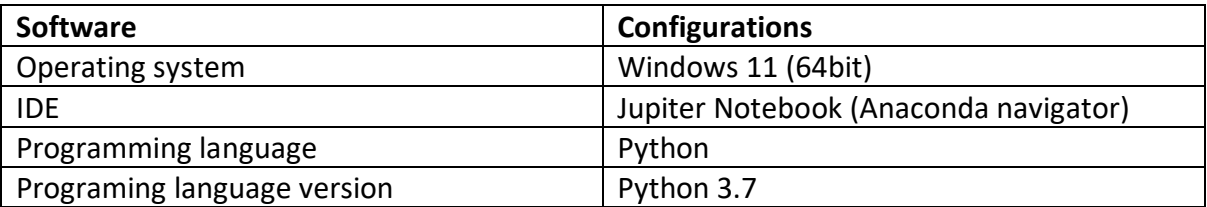

#### Table 2: Software Specifications

### 2.2.1 Integrated Development Environment

To train the models and use the Jupiter Notebook environment, a recent version of Anaconda was installed. The steps taken to install Anaconda is stated below.

 $\triangleright$  Step 1

Visit the anaconda website and click on the download icon.

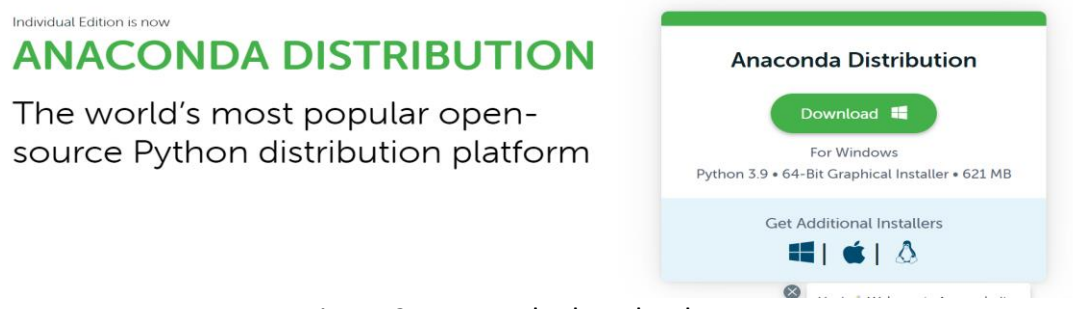

Figure 2: Anaconda download page

- $\triangleright$  Install it into your system and click next to go further in the installation process
- $\triangleright$  Agree to the licence of agreement and click next
- $\triangleright$  Select "just me" for the installation type as seen in figure 3

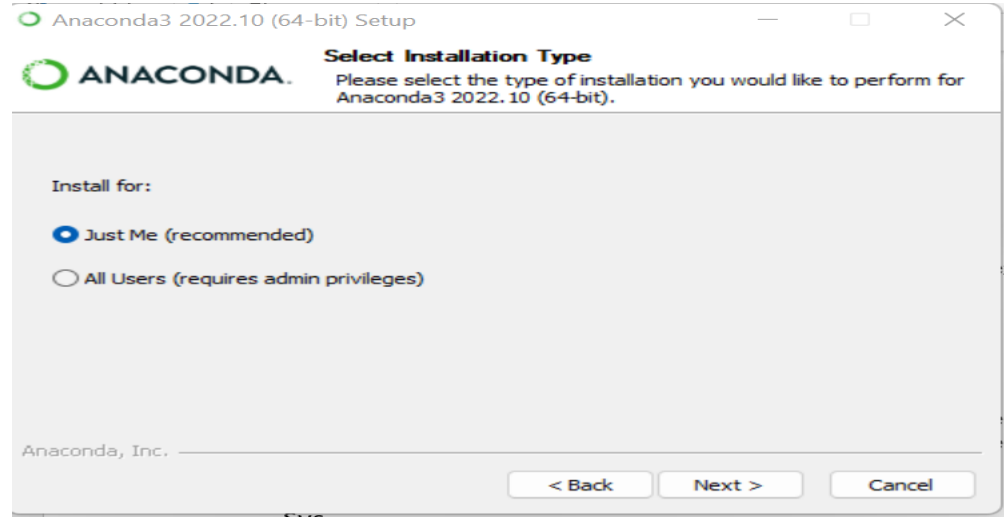

Figure 3: Anaconda installation Process

- $\triangleright$  Select the installation location
- $\triangleright$  The installation will begin and will take roughly 30 seconds to 5 minutes

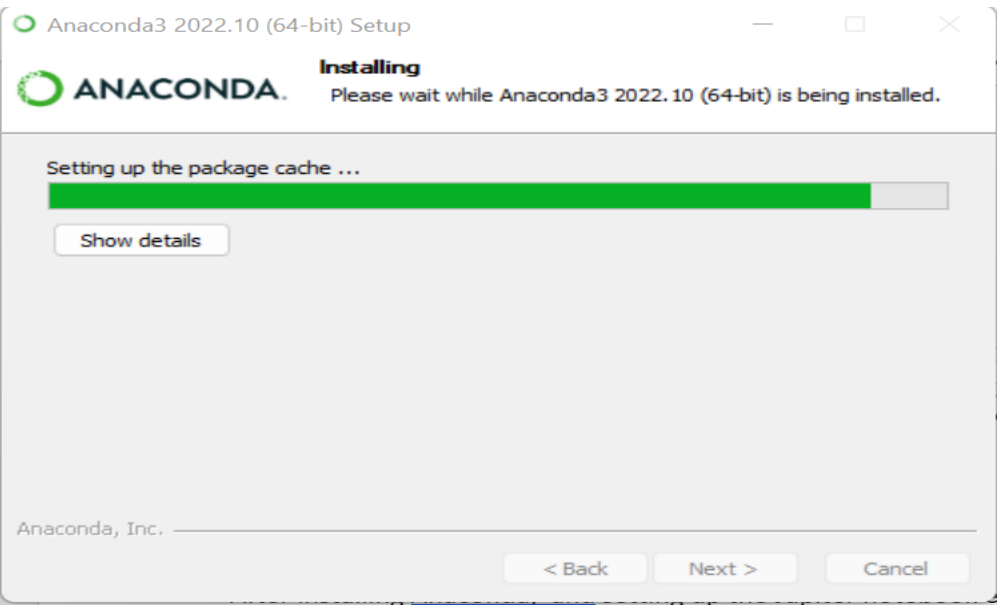

Figure 4: Anaconda installing

 $\triangleright$  Once the installation has been completed a prompt like that in figure 5 will be displayed.

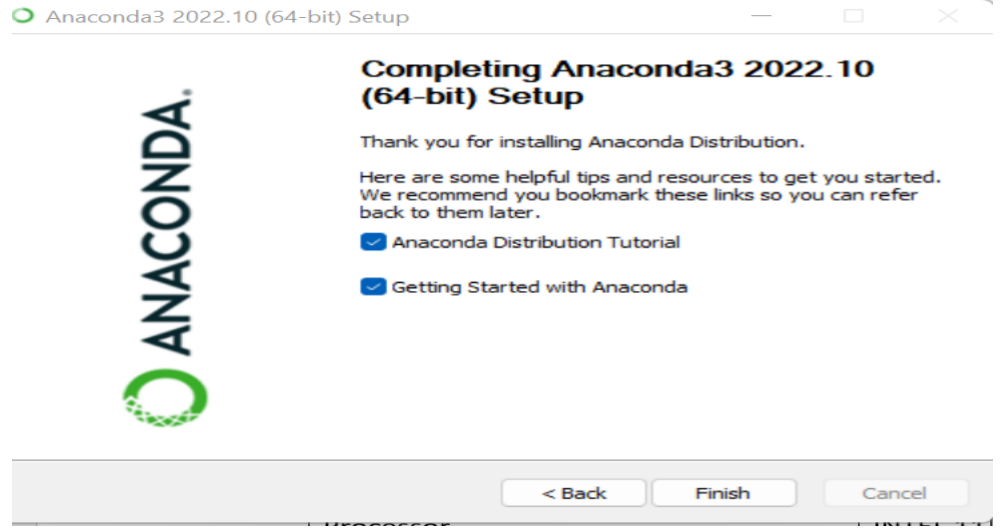

Figure 5: Anaconda installation complete

- $\triangleright$  Click on finish and it will open a website
- $\triangleright$  Close the website opened and click on your windows button (located on the lefthand side for windows 11) and search for Anaconda
- $\triangleright$  Click on the anaconda icon, and an interface like that in figure 6 will be opened.

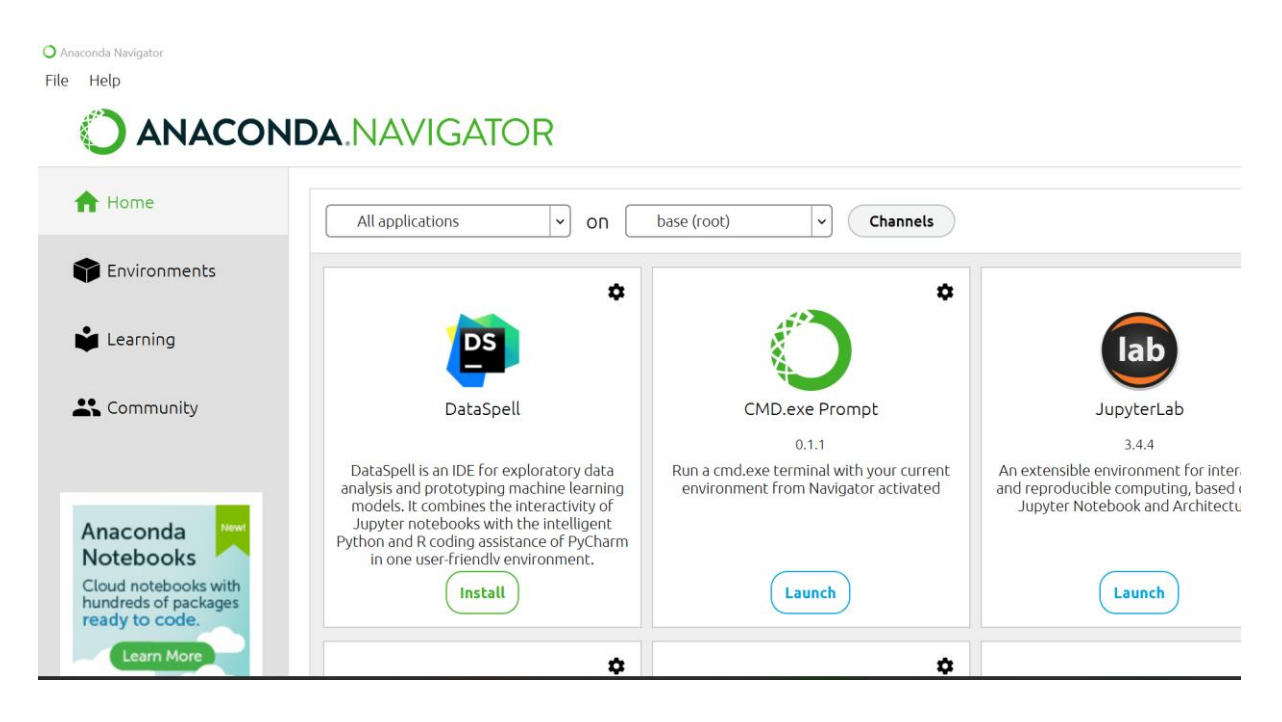

Figure 6: Anaconda Interface

 $\triangleright$  Search for Jupiter notebook and click on launch

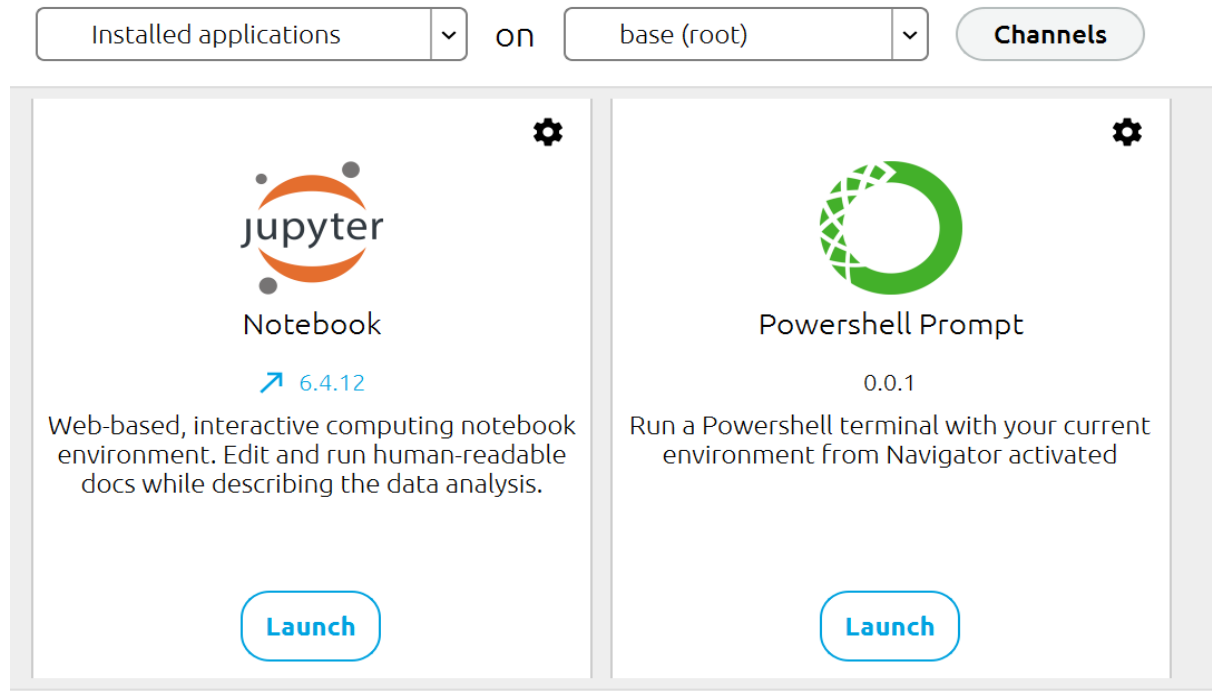

Figure 7: Jupiter Notebook in Anaconda environment

 $\triangleright$  Launching Jupiter notebook will open a website interface

| $\Box$<br>$\Box$<br>$\overline{\phantom{a}}$ | $\ln$<br>$\alpha$ | n<br>$\ensuremath{\text{w}}$<br><u>  b</u><br>-b    | 一碰<br>$\circ$<br>$\circ$                                   | $\overline{\Omega}$     | $\mathbf{x}$ +                 |        |   | $\Box$    |                          |
|----------------------------------------------|-------------------|-----------------------------------------------------|------------------------------------------------------------|-------------------------|--------------------------------|--------|---|-----------|--------------------------|
| $\mathcal{C}$                                | ᠗                 | localhost:8888/tree<br>$\odot$                      | $\forall y$<br>Q<br>$\delta$<br>$\mathcal{B}\mathcal{B}_1$ | €                       | ౕ∠                             | ⊕      | 业 | $\bullet$ | $\cdots$                 |
|                                              |                   | $\bigcirc$ Jupyter                                  |                                                            |                         | Quit                           | Logout |   |           |                          |
|                                              |                   | 111.130<br>Select items to perform actions on them. |                                                            |                         | Upload New $\bullet$ $\bullet$ |        |   |           | $\blacktriangle$         |
|                                              |                   |                                                     | Name $\blacklozenge$                                       | Last Modified File size |                                |        |   |           |                          |
|                                              |                   | □ □ 3D Objects                                      |                                                            | a year ago              |                                |        |   |           |                          |
|                                              |                   | $\Box$ anaconda3                                    |                                                            | 18 minutes ago          |                                |        |   |           |                          |
|                                              |                   | CLionProjects                                       |                                                            | 9 days ago              |                                |        |   |           |                          |
|                                              |                   | $\Box$ Contacts                                     |                                                            | a year ago              |                                |        |   |           |                          |
|                                              |                   | $\Box$ Documents                                    |                                                            | 8 months ago            |                                |        |   |           |                          |
|                                              |                   | □ □ Downloads                                       |                                                            | 9 minutes ago           |                                |        |   |           |                          |
|                                              |                   | $\Box$ $\Box$ Favorites                             |                                                            | 7 months ago            |                                |        |   |           |                          |
|                                              |                   | $\Box$ $\Box$ Jedi                                  |                                                            | 10 months ago           |                                |        |   |           |                          |
|                                              |                   | $\Box$ $\Box$ Links                                 |                                                            | a year ago              |                                |        |   |           |                          |
|                                              |                   | $\Box$ Microsoft                                    |                                                            | 9 months ago            |                                |        |   |           |                          |
|                                              |                   | $\Box$ $\Box$ Music                                 |                                                            | a year ago              |                                |        |   |           |                          |
|                                              |                   | O C OneDrive                                        |                                                            | 3 days ago              |                                |        |   |           |                          |
|                                              |                   | $\Box$ $\Box$ Postman                               |                                                            | a year ago              |                                |        |   |           |                          |
|                                              |                   | □ □ Saved Games                                     |                                                            | a year ago              |                                |        |   |           |                          |
|                                              |                   | □ □ seaborn-data                                    |                                                            | 10 months ago           |                                |        |   |           |                          |
|                                              |                   | $\Box$ Searches                                     |                                                            | a year ago              |                                |        |   |           |                          |
|                                              |                   | □ □ Videos                                          |                                                            | 7 months ago            |                                |        |   |           | $\overline{\phantom{a}}$ |

Figure 8: Jupiter notebook interface

- $\triangleright$  Click on new at the top right-hand corner in the Jupiter notebook environment.
- $\triangleright$  A new notebook will open and codes can be written there.

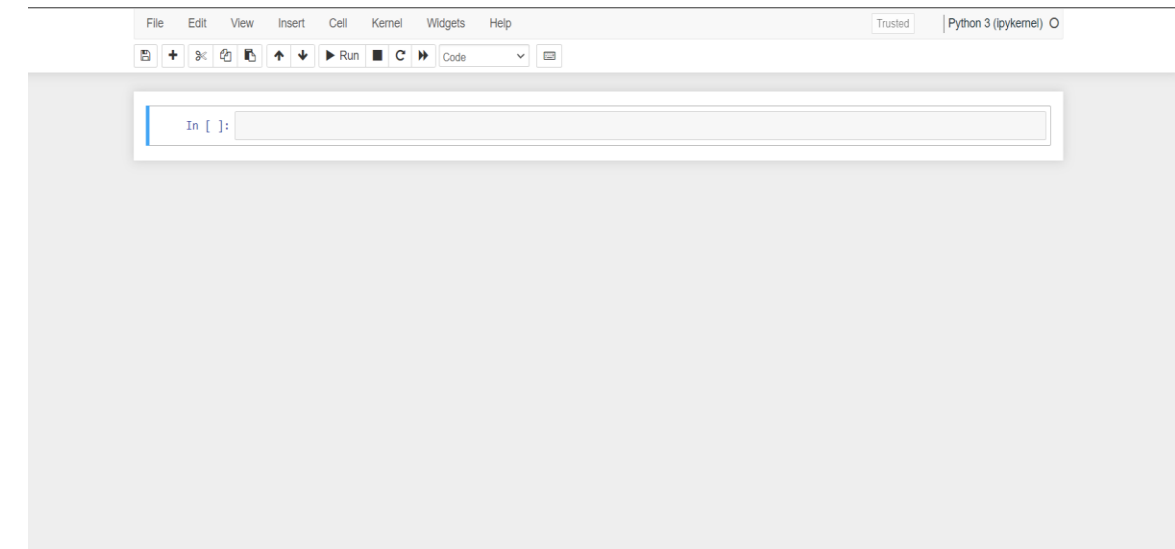

Figure 9: Jupiter Notebook

### **2.3 Libraries**

After installing Anaconda, and setting up the Jupiter notebook environment, essential libraries needed to carry out the research project were installed, and these libraries are stated below:

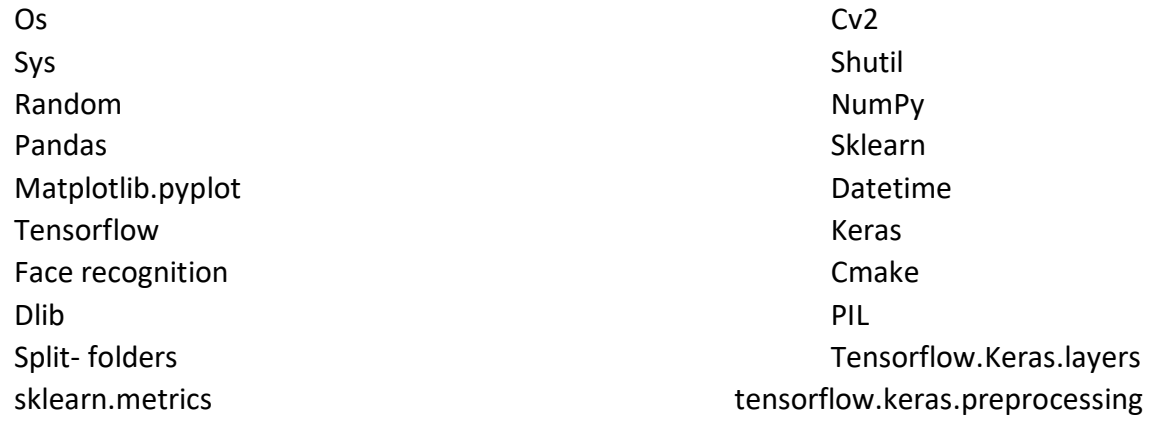

# **3 Data Handling**

Two datasets were used for the successful completion of this project

### **3.1 Data Collection**

**Drowsiness Detection 1:** This dataset includes low- and high-resolution infrared photos that were all taken under varied lighting circumstances and with various cameras. It contains photos of 37 distinct people, 33 men and 4 women, with resolutions ranging from 640 x 480 to 1280 x 1024 and 752 x 480. A total of 84,898 photos from two distinct classes (closed and open eyes) are included in the dataset, with each class containing half of the overall number of photos.

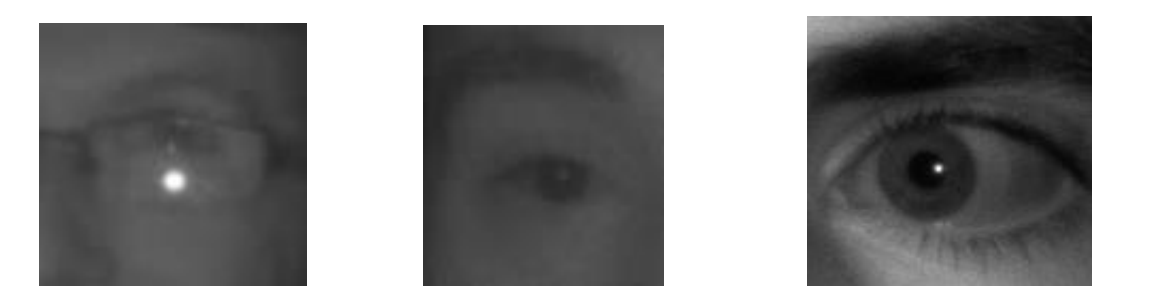

Figure 10: Drowsiness detection Images

**Drowsiness Detection 2:** This dataset contains coloured images of people's eyes. 1452 photos altogether, 726 of which featured eyes that were closed and 726 open-eye images. Each image had a different size, ranging from 86 x 86 to 244 x 244 for the largest.

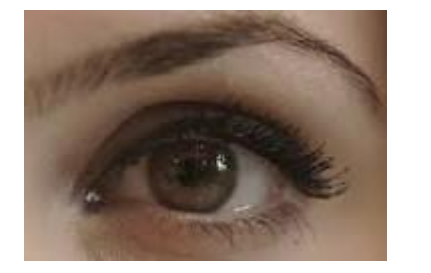

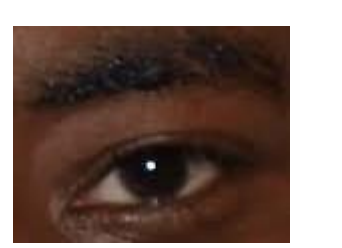

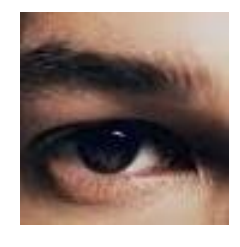

Figure 11: Drowsiness detection Images (Dataset2)

### **3.2 Data Merging**

The dataset utilized for the study was gotten from two different sources, therefore utilizing a Python OS module, the data from Dataset 1 was retrieved and then transferred to Dataset 2 folder.

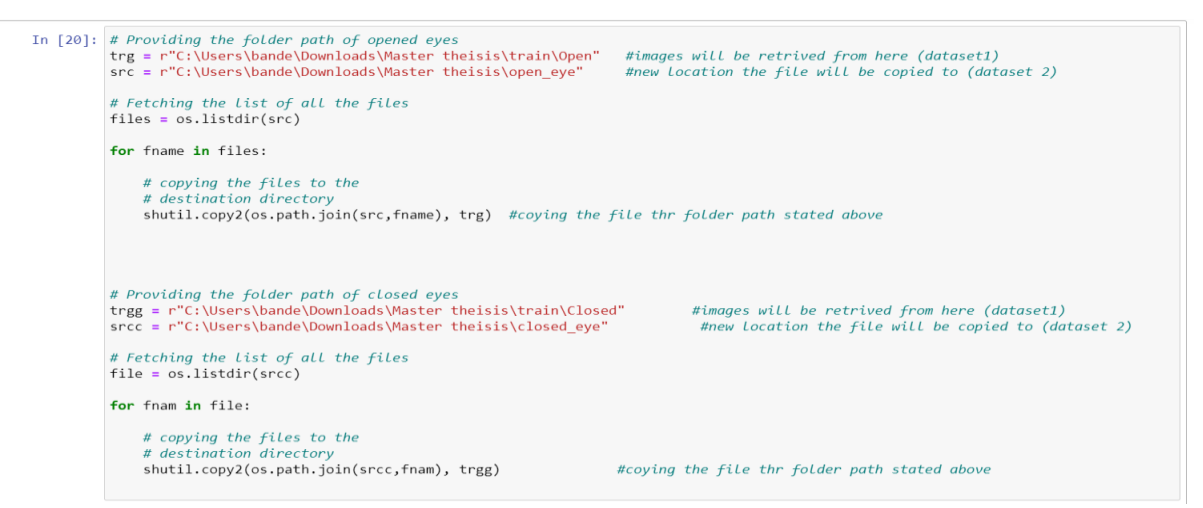

Figure 12: Code snippet for data merging

### **3.3 Splitting of Data into Folders**

The "split folders" library in figure 13 was used to divide the data into train validation and test and store them in memory at a ratio of 70 for training, 20 for validation, and 10 for test, ensuring that the images used to test and validate the machine learning model had never been seen before.

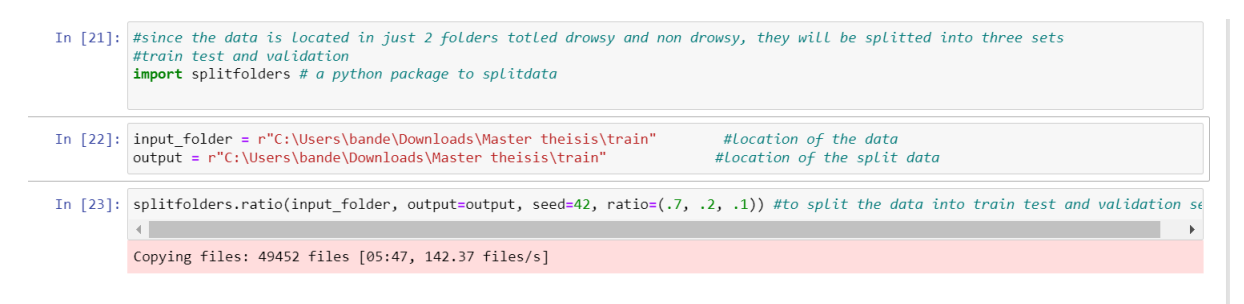

Figure 13: Code snippet for data splitting

# **4 Image Pre-processing**

### **4.1 Image Processing**

The dataset has undergone pre-processing to identify drowsiness while accounting for various viewing angles and lighting conditions. Greyscale conversion, rescaling, and rotation are all parts of the pre-processing techniques and are very important when training models to avoid issues with overfitting (Wang, 2017). The photos used to train the SVM model merely underwent greyscale conversion and rescaling, however, the images used to train the CNN model underwent each of the aforementioned pre-processing methods. The image processing techniques shown in figure 6 will provide the model with more different images during training.

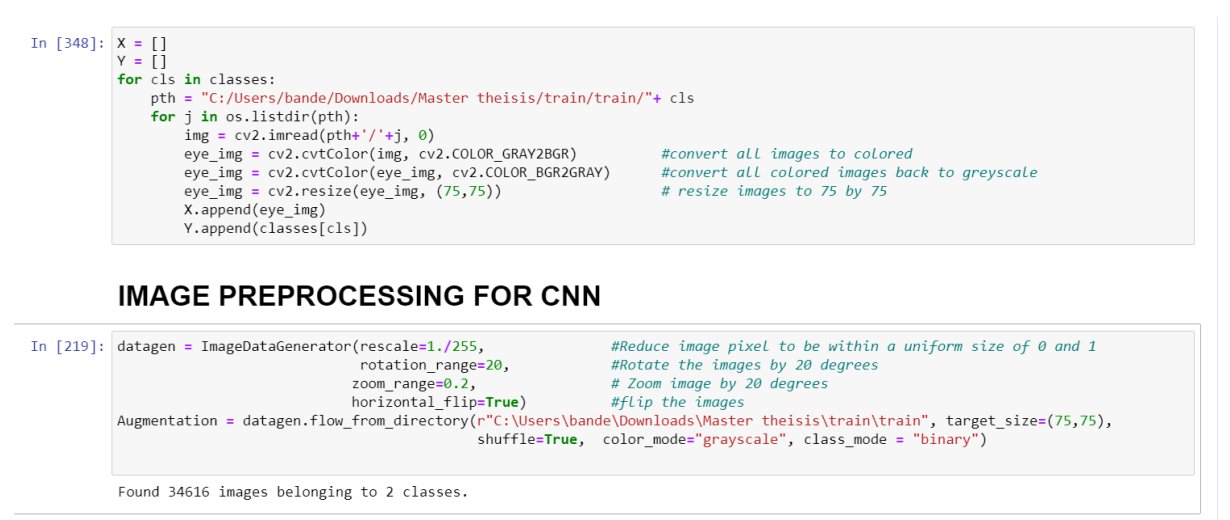

Figure 14: Image preprocessing

# **5 Model Building**

The project is implemented using a deep algorithm (CNN) and a machine learning algorithm, (SVM), Scikit-Python library is used to design the machine learning algorithm (SVM) and the CNN model was developed using Keras and Tensorflow.

#### **5.1 Convolutional Neural Network Model (CNN)**

```
In [336]: model = Sequential()
           mowar – ocycentrary<br>
#Layers of the CNN model<br>
model.add(Conv2D(128, (3,3), 1, activation='relu', input_shape=(75,75,1), padding='same'))
           model.add(MaxPooling2D(2,2))<br>model.add(Dropout(0.3))
           model.add(Conv2D(128, (3,3), 1, activation='relu', padding='same'))
           model.add(MaxPooling2D(2,2))
           model.add(Conv2D(128, (3,3), 1, activation='relu', padding='same'))
           model.add(MaxPooling2D(2,2))
           model.add(Conv2D(32, (3,3), 1, activation='relu',)))model.add(Flatten())
           model.add(Dense(124, activation='relu'))
            model.add(Dropout(0.3))
           model.add(Dense(1, activation='sigmoid'))
```
#### Figure 15: CNN model building

### **5.2 Support Vector Machine Model**

```
In [357]: from sklearn.svm import SVC
In [358]: sv = SVC(C = 1, gamma = 0.001, kernel = 'rbf')#begin to recod time of training
          start = dt.now()sv.fit(xtrain, ytrain)
          running = (dt.now() - start).seconds#end time of training
          print("Total time of training SVM model:", running)
          Total time of training SVM model: 1062
```
Figure 16: SVM model building

## **6 Realtime Testing**

After training the CNN model, it was tested in real-time using the webcam of a computer The code snippet to achieve this can be seen in Figure 17 - 20.

```
# webcam frame is inputted into function
def eye cropper(frame):
     # create a variable for the facial feature coordinates<br>facial_features_list = face_recognition.face_landmarks(frame)
     # create a placeholder list for the eye coordinates
     # and append coordinates for eyes to list unless eyes<br># weren't found by facial recognition
     try:
           eye = facial features list[0]['left eye']
      except:try:
                 eye = facial_features_list[0]['right_eye']
           except:
                 return
      # establish the max x and y coordinates of the eye
     x escape terminal conditional probability conditions by the eye x<br>x max = max([coordinate[0] for coordinate in eye])<br>y_max = max([coordinate[0] for coordinate in eye])<br>y_max = max([coordinate[1] for coordi
     # establish the range of x and y coordinates
     x range = x max - x min<br>y_range = y_max - y_min
     # in order to make sure the full eye is captured,<br># calculate the coordinates of a square that has a
      # 50% cushion added to the axis with a larger range and
      # then match the smaller range to the cushioned larger range
     if x_range > y_range:<br>right = round(.5*x_range) + x_max
```
Figure 17: Code snippet for real-time testing

```
# CHEN MULCH CHE SMULLER Funge to the Cushtoneu curger Funge
   if x_range > y_range:
        right = round(.5*x range) + x max
        left = x_{min} - round(.5*x_{range})bottom = round((((right-left) - y_range))/2) + y_max
       top = y_{min} - round(((right-left) - y_{range}))/2)else:
        bottom = round(.5*y_range) + y_maxtop = y_{min} - round(.5*y_{range})right = round((((bottom-top) - x_range))/2) + x_max
        left = x_{min} - round(((bottom-top) - x_{range}))/2)# crop the image according to the coordinates determined above
   cropped = frame[top:(bottom + 1), left:(right + 1)]
   # resize the image
   cropped = cv2 \cdot resize(cropped, (75, 75))image for prediction = cropped.reshape(-1, 75, 75, 1)return image_for_prediction
# initiate webcam
cap = cv2.VideoCapture(0)w = cap.get(cv2.CAP PROP FRAME WIDTH)
h = cap.get(cv2.CAP_PROP_FRAME_HEIGHT)if not cap.isOpened():
   raise IOError('Cannot open webcam')
# set a counter
counter = \theta
```

```
Figure 18: Code snippet for real-time testing
```

```
while True:
    # capture frames being outputted by webcam
    ret, frame = cap.read()# use only every other frame to manage speed and memory usage
    frame_count = 0<br>if frame_count == 0:
        frame_count += 1pass
    else:count = 0continue
    # function called on the frame
    image_for_prediction = eye_cropper(frame)
    try:<br>
image_for_prediction = image_for_prediction/255.0<br>
except:
    except:
        continue
    # get prediction from model
    prediction = eye_model.predict(image_for_prediction)
    # Based on prediction, display either "Open Eyes" or "Closed Eyes"
    if all (prediction \langle 0.5 \rangle:
        counter = 0<br>status = 'Open'
        cv2.rectangle(frame, (round(w/2) - 110, 20), (round(w/2) + 110, 80), (38, 38, 38), -1)
        cv2.putText(frame, status, (round(w/2)-80,70), cv2.FONT_HERSHEY_SIMPLEX, 2, (0,255,0), 2, cv2.LINE_4)
        x1, y1, w1, h1 = 0, 0, 175, 75<br>## Draw black backgroun rectangle
        cv2. rectangle(frame, (x1, x1), (x1+w1-20, y1+h1-20), (0,0,0), -1)Figure 19: Code snippet for real-time testing
```
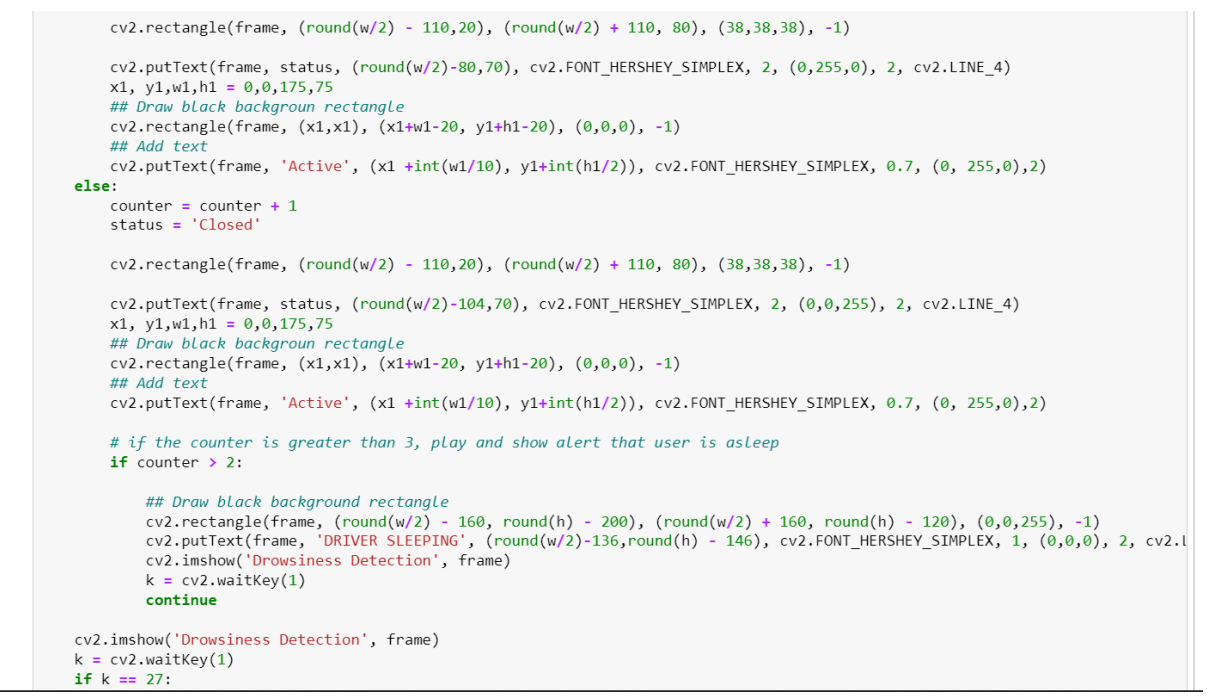

Figure 20: Code snippet for real-time testing

## **References**

Wang, J. P. L., 2017. *The Effectiveness of Data Augmentation in Image Classification using Deep Learning.*  s.l.:arXiv:1712.04621v1.